## Graphing Linear Equations in Snap!

© 2019 Gary S. Stager – gary@stager.org

*You're going to design software to graph linear equations!*

## Load Snap! http://snap.berkeley.edu

• Create your X-Y axis. There are lots of ways to accomplish this goal. Here is a simple way of doing so.

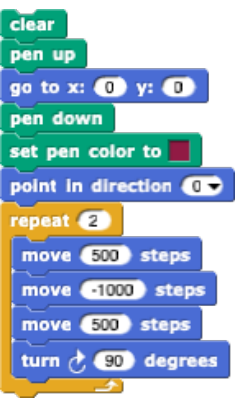

• Make new block, called *axis.*

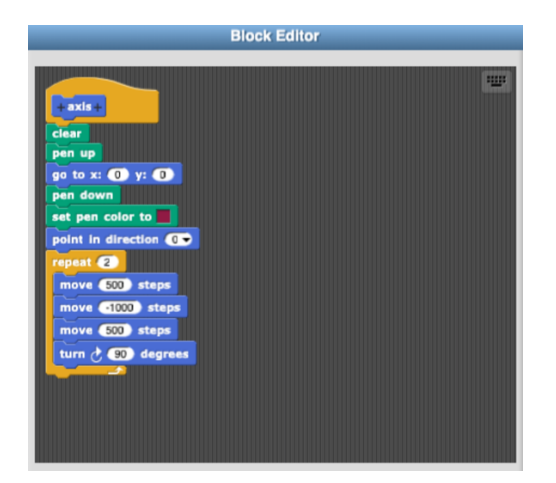

• Test your axis block by dragging out of the block palette and clicking on it *or* just clicking on it in the block palette.

## **Next, we're going to write a program to graph a linear equation**

• Make two variables X and Y

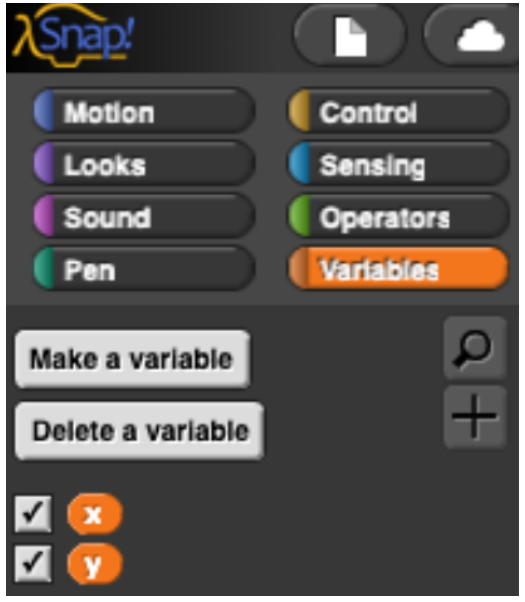

- Set the pen color to black (in order to contrast with the color used in *axis)*
- Set x to -240 (the lowest x coordinate on the Snap! Screen)
- Repeat 99999 times (a big arbitrary number because I have no idea how many points will be graphed since the equations we use will change)
- Set y to (this is where we will enter our linear equation)
- Pen up
- Go to  $x: y:$  and insert the x and y variables we created in the Variables palette
- Pen down
- Move 0 steps to make a dot on the screen

• Increase (increment) the value of X by 1 using Change X by 1 (You can experiment with that number. Try .1 or .5. What happens if you try 5?

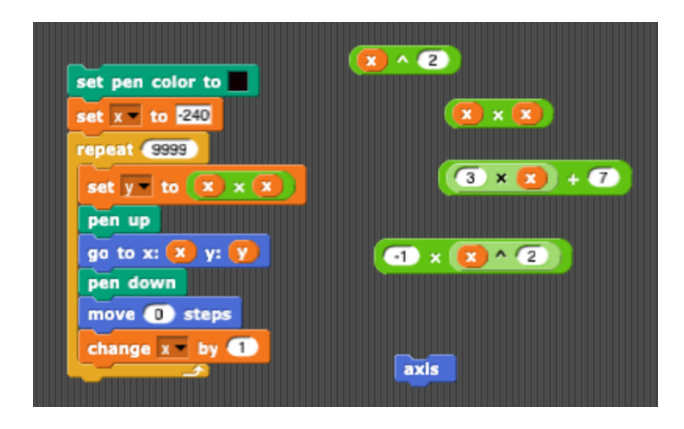

• Create some algebraic equations or number sentences using Operations such as these

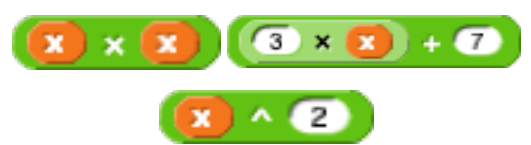

Then drag one of these equations into the Set Y to \_\_\_ block to change the equation that will be graphed.

set  $y = to$   $(x) \times (x)$ 

• Click anywhere on the stack of blogs to run the program, sit back, and marvel at your graph being created!

## **Challenges**

rename all...

- 1. Try a variety of equations and observe the graphs
- 2. Graph different equations on the same axis
- 3. Try this modified version of the graphing program. What's different about it? Do both programs produce the same result?

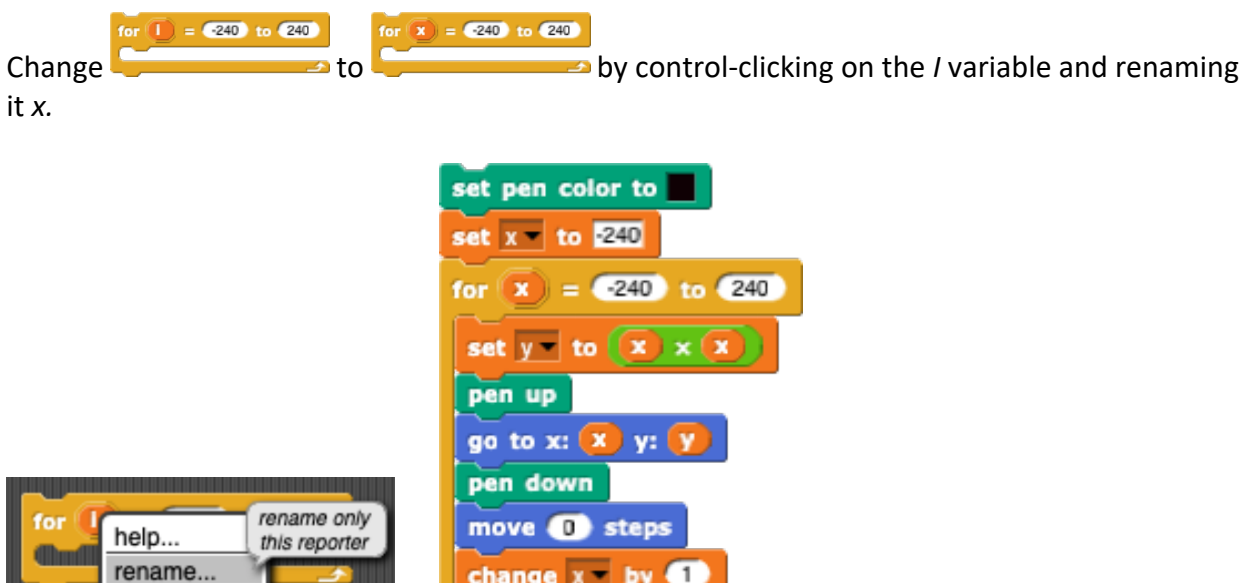

4. How would we write a program to generate an X Y table for a linear equation? Could one program graph an equation *and* produce an X Y table?